# Zamawianie dokumentów do wypożyczenia z magazynu

Wejdź na stronę biblioteki www.bg.umw.edu.pl

#### Wybierz Katalog Biblioteki UMW OPAC.

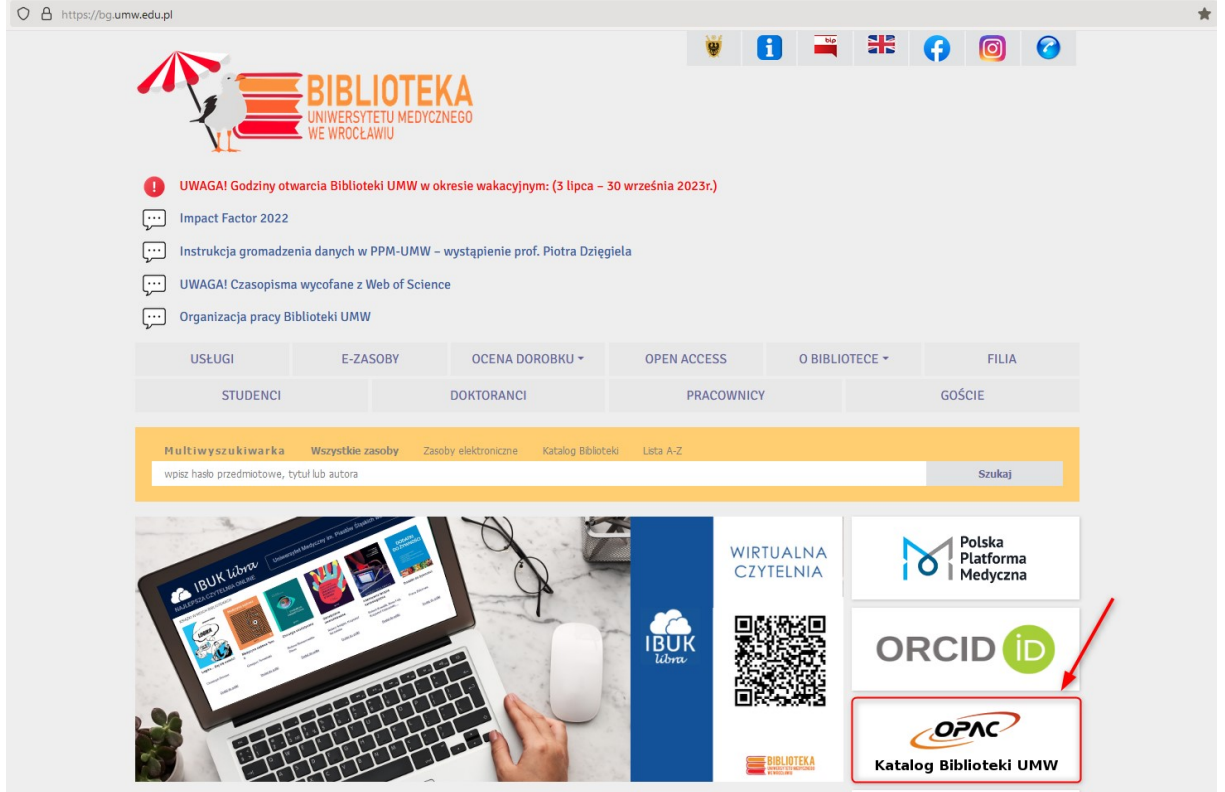

Wybierz opcję Loguj znajdującą się w prawym górnym rogu ekranu.

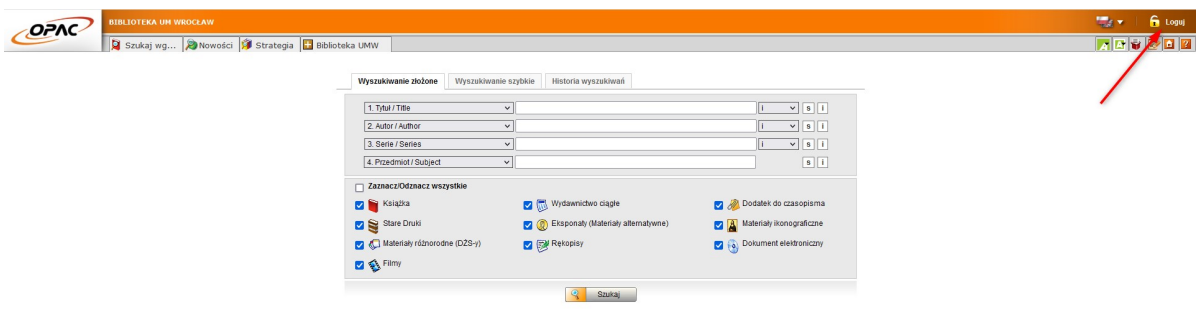

Wpisz swój login i hasło, wybierz OK.

UWAGA: loginem jest imię.nazwisko (małe litery, bez polskich znaków) lub numer konta bibliotecznego, hasło stworzone samodzielnie podczas rejestracji.

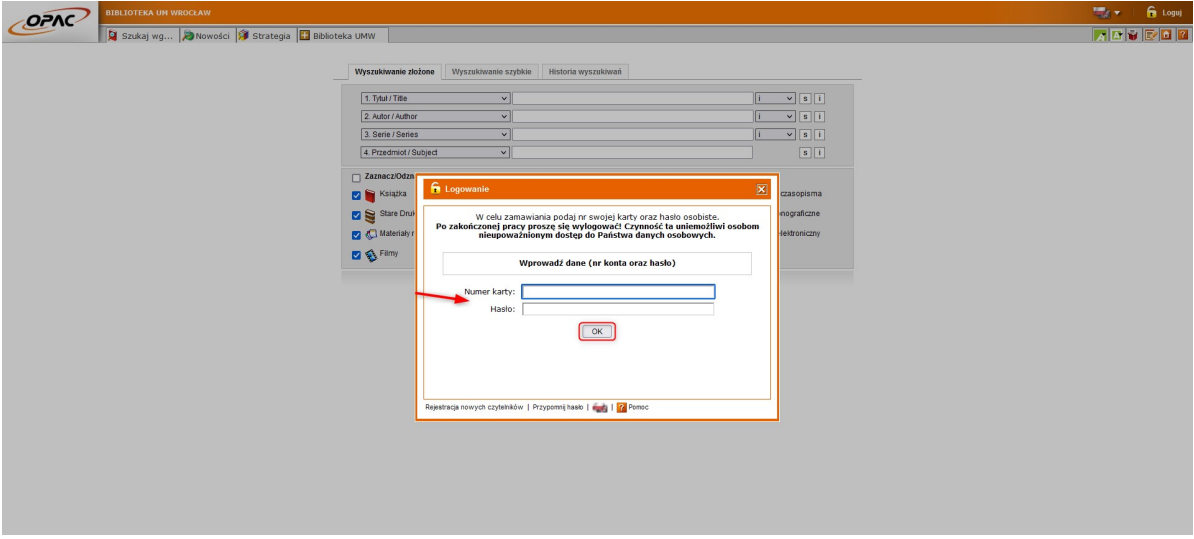

Wpisz interesujące Cię dane i wybierz opcję Szukaj. Możesz wyszukiwać po wielu indeksach (m.in. tytuł, autor, przedmiot) korzystając z łączenia warunków:

i – wynikiem będą rekordy spełniające wszystkie podane warunki,

lub – wynikiem będą rekordy spełniające przynajmniej jeden z podanych warunków,

oprócz – wynikiem będą rekordy spełniające warunek podany w pierwszym oknie, a niespełniające warunku podanego w drugim oknie wyszukiwawczym.

W tym miejscu można również zawęzić wyniki do rodzaju dokumentu (np. same książki) oraz wyszukać tylko te dokumenty, które są możliwe do wypożyczenia.

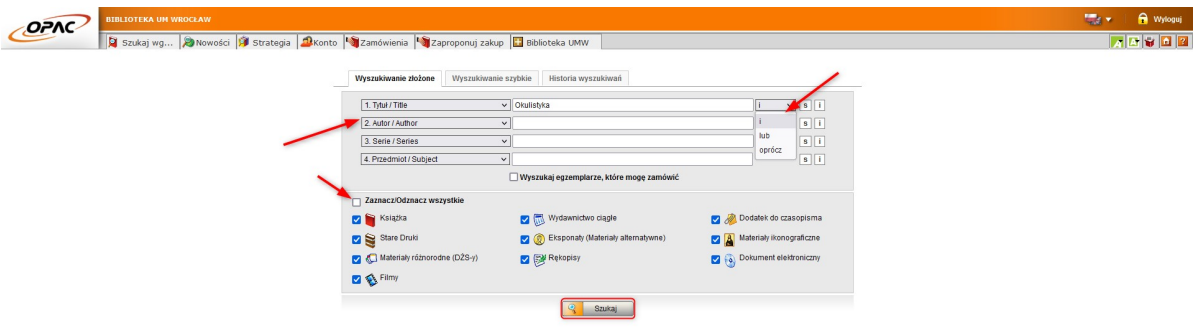

Wyniki przedstawiane są w postaci listy. Jeśli odnajdziesz interesujący Cię dokument, wybierz opcję Wyświetl lub kliknij w tytuł.

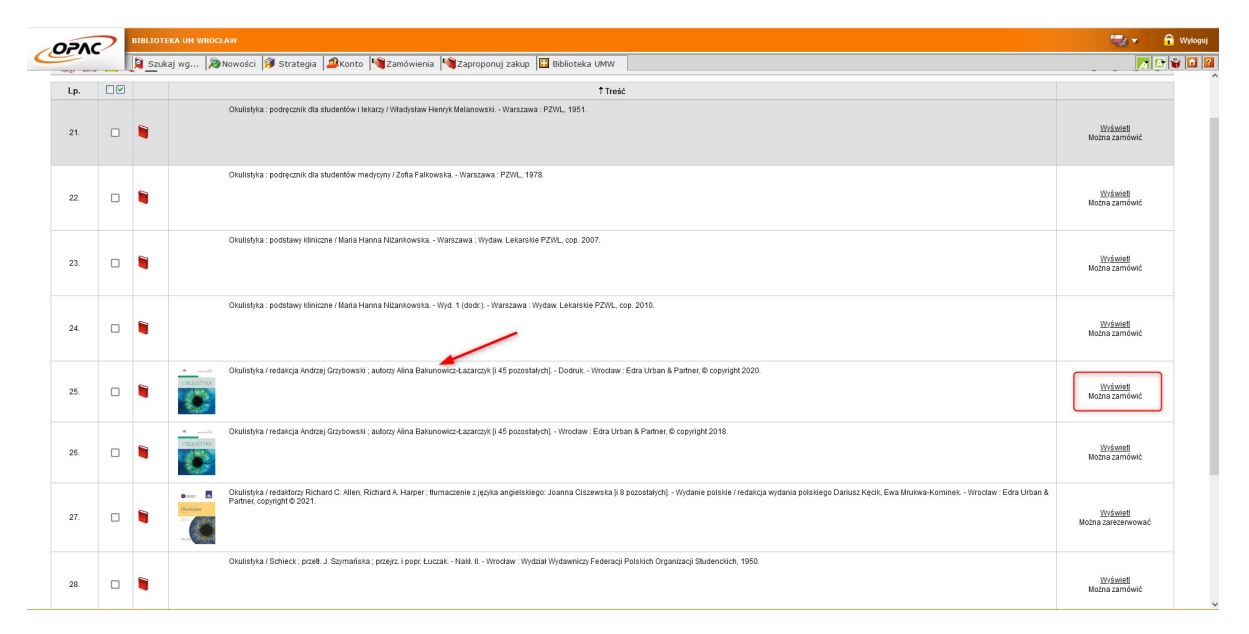

Wybierz symbol zamawiania znajdujący się po prawej stronie.

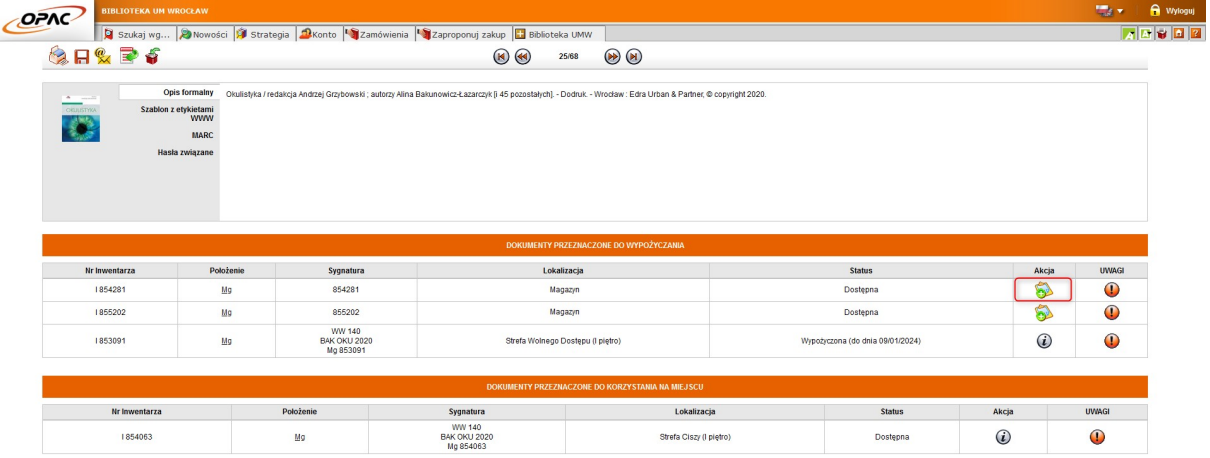

Rozwiń listę, określ miejsce dostarczenia książki i wybierz opcję Zamów.

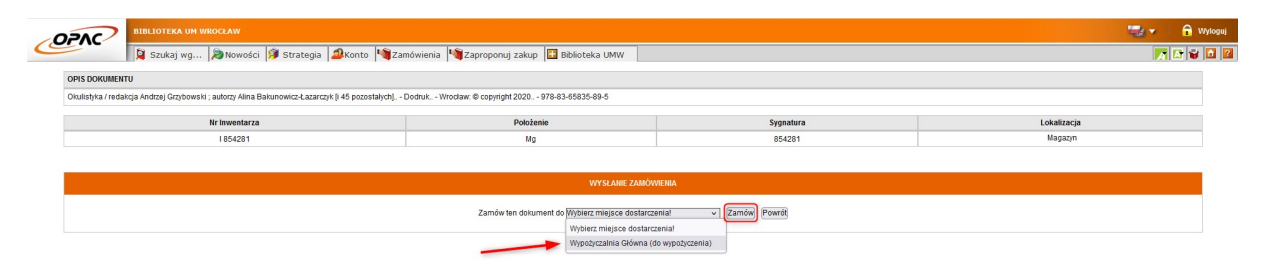

Zaznacz dokument i wybierz opcję Wyślij zamówienia.

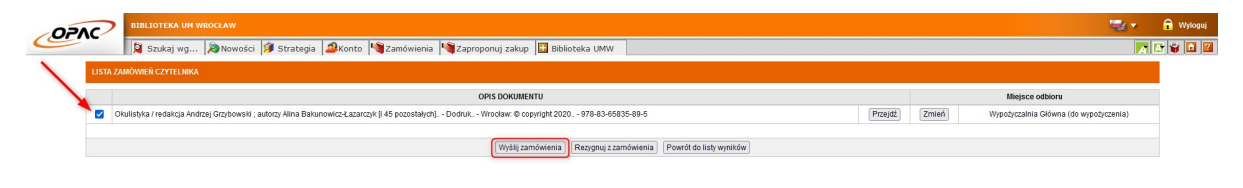

Jeśli na ekranie wyświetla się komunikat Wysłano wszystkie zamówienia – proces został przeprowadzony poprawnie. Zwróć uwagę na informację dotyczącą czasu dostarczenia dokumentu.

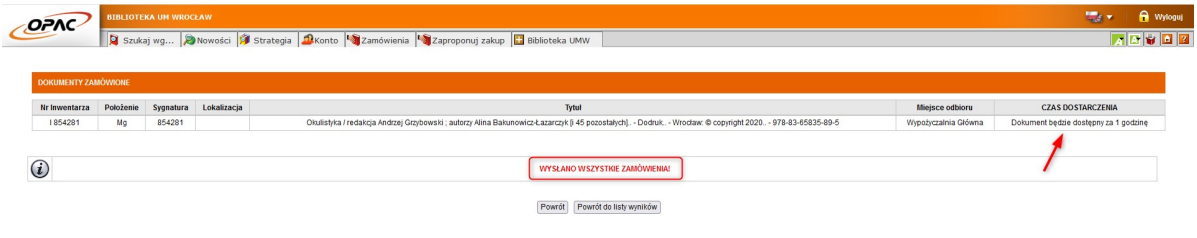

Otrzymasz powiadomienie e-mail jeśli książka będzie gotowa do odbioru. Masz 7 dni roboczych na odbiór zamówienia. Jeśli tego nie zrobisz system czasowo zablokuje konto biblioteczne, stracisz możliwość zamawiania kolejnych książek. W przypadku braku możliwości odbioru dokumentu w wyznaczonym terminie zgłoś się do wypożyczalni w celu anulowania zamówienia. Unikniesz w ten sposób czasowej blokady konta.

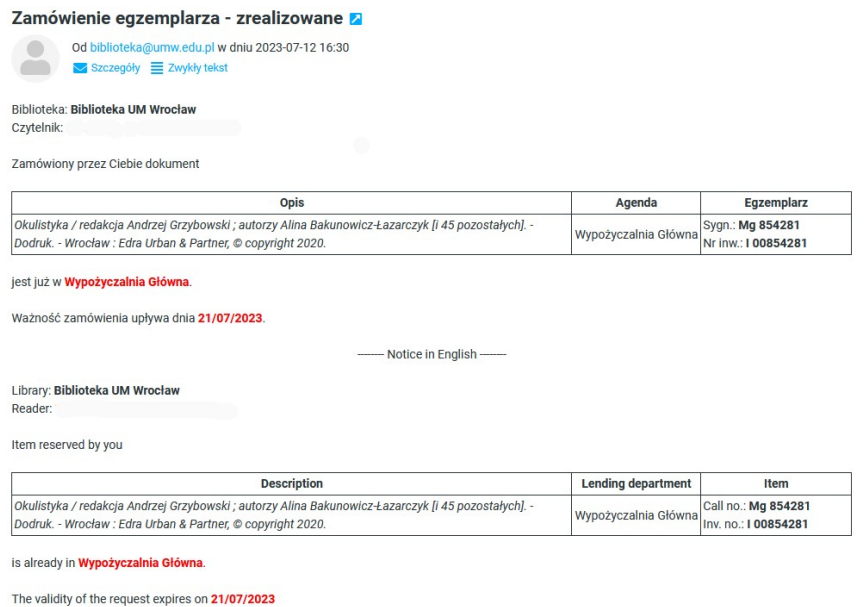

Wejdź do OPAC WWV

Życzymy przyjemnej pracy z systemem PROLIB. Ten e-mail został wygenerowany automatycznie. Prosimy na niego nie odpowiadać.

## Zamawianie dokumentów do udostępnienia na miejscu

Z części dokumentów znajdujących się w magazynie można skorzystać jedynie na miejscu. Jeśli znajdziesz taki dokument wybierz opcję Wyświetl lub kliknij w tytuł, następnie postępuj analogicznie jak w przypadku zamawiania dokumentu do wypożyczenia.

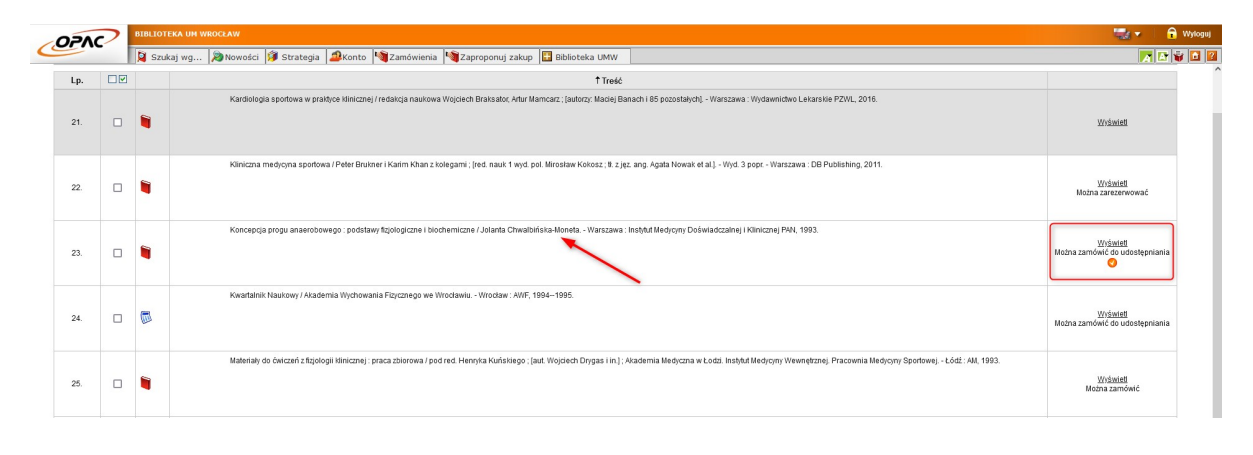

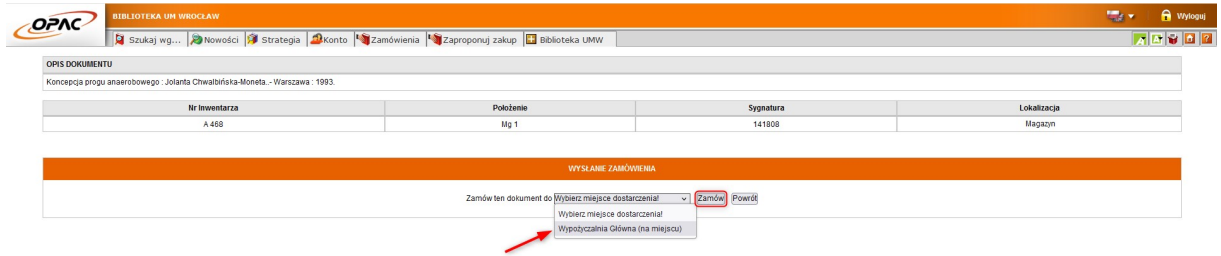

### Zbiory specjalne

Dokumenty takie jak: stare druki, rękopisy, zbiory ikonograficzne (np. ekslibrisy), medale, dokumenty życia społecznego (DŻS), druki zwarte i czasopisma opublikowane przed 1945 r., prace doktorskie i maszynopisy rozpraw habilitacyjnych udostępniane są w Czytelni Zbiorów Specjalnych.

Jeśli znajdziesz taki dokument wybierz opcję Wyświetl lub kliknij w tytuł, następnie postępuj analogicznie jak w przypadku zamawiania dokumentu do wypożyczenia.

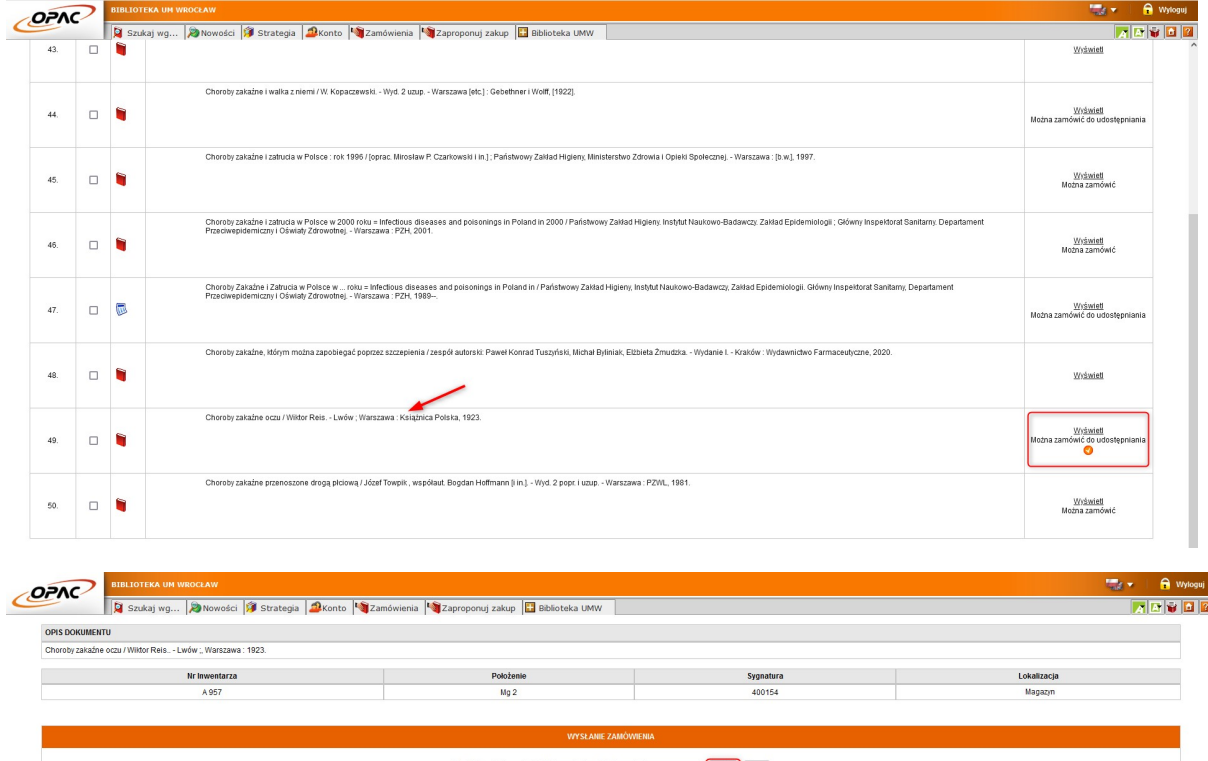

Czytelnia Zbiorów Specjalnych (na miejscu)

### Czasopisma

Czasopisma wydane przed 2010 rokiem udostępniane są w Czytelni Czasopism znajdującej się na drugim piętrze.

Aby zamówić czasopismo, zaloguj się na swoje konto w Katalogu OPAC i wpisz interesujący Cię tytuł. Jeśli znajdziesz dokument wybierz opcję Wyświetl lub kliknij w tytuł.

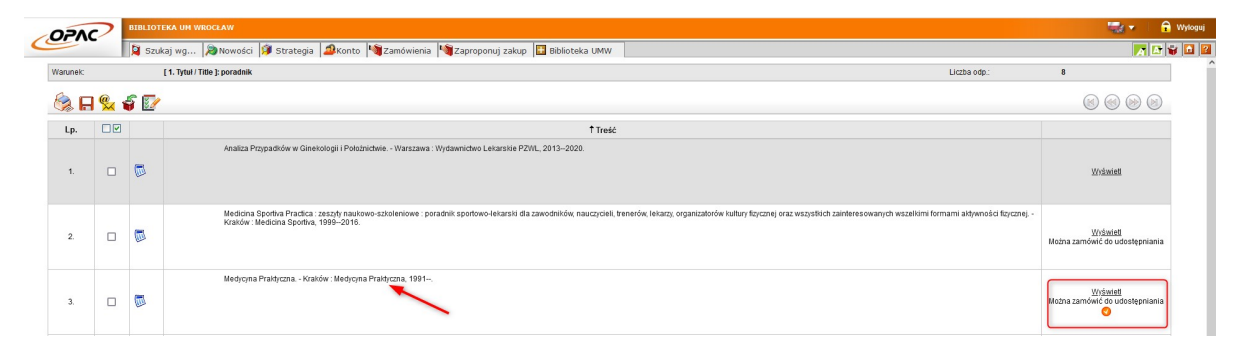

Rozwiń zasób czasopisma. Zauważ, że w tym przypadku masz możliwość przeglądania zasobu czasopisma znajdującego się w Bibliotece Głównej lub w Bibliotece Wydziału Farmaceutycznego.

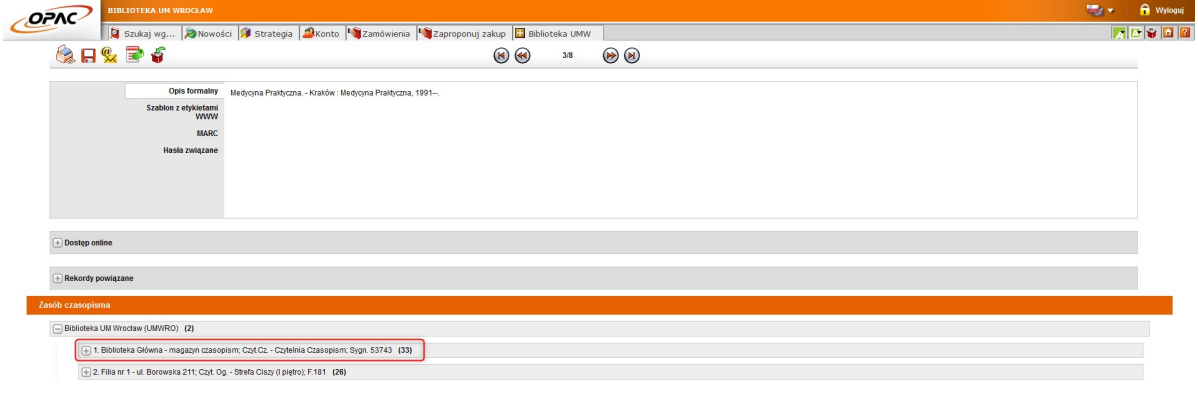

Wybierz interesujący Cię rocznik, sprawdź czy jest dostępny i wybierz symbol zamawiania znajdujący się po prawej stronie. Zwróć uwagę, że jednemu numerowi egzemplarza jest przypisany jeden tom/wolumen/rocznik czasopisma.

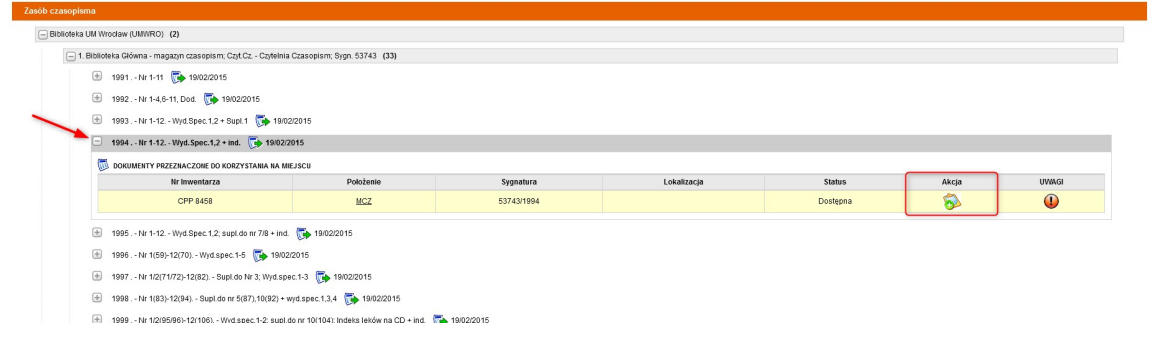

Wybierz miejsce dostarczenia czasopisma i wybierz opcję Zamów.

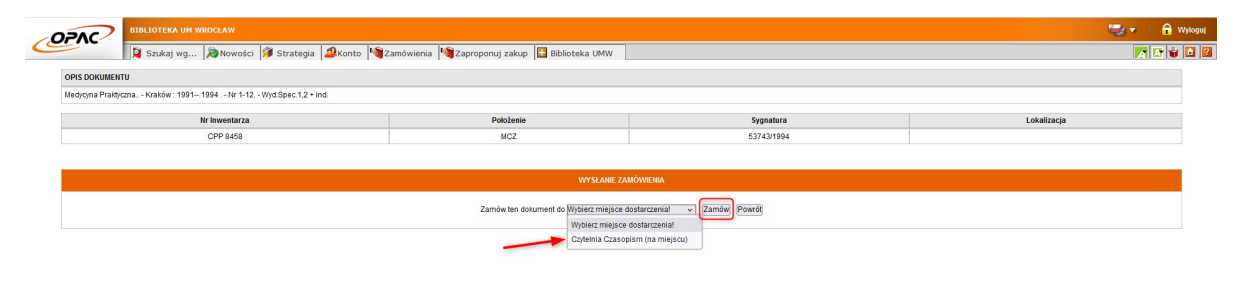

W skład zamawianego rocznika wchodzi 12 numerów. Bywają wolumeny, gdzie numerów jest ponad sto. Większość czasopism posiada paginację ciągłą w obrębie tomu. Jeśli znasz numery stron potrzebnego Ci artykułu oraz/lub numer zeszytu, w którym się znajduje, podaj te informacje w polu uwag. Pozwoli to uniknąć dostarczenia dziesiątek zeszytów zamiast tego jednego, który Cię interesuje.

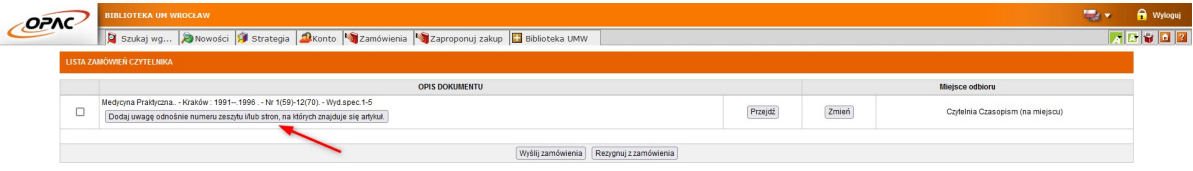

Po dodaniu uwag zaznacz dokument i wybierz opcję Wyślij zamówienie.

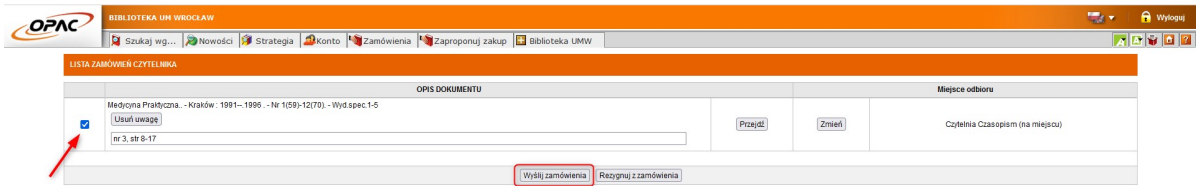

Otrzymasz powiadomienie e-mail jeśli czasopismo będzie gotowe do odbioru. Masz 7 dni roboczych na odbiór zamówienia. Jeśli tego nie zrobisz system czasowo zablokuje konto biblioteczne, stracisz możliwość zamawiania kolejnych dokumentów. W przypadku braku możliwości odbioru dokumentu w wyznaczonym terminie zgłoś się do wypożyczalni w celu anulowania zamówienia. Unikniesz w ten sposób czasowej blokady konta.

Pamiętaj, że czasopisma wydane od 2010 roku znajdują się w Strefie Wolnego Dostępu do Czasopism znajdującej się na drugim piętrze Biblioteki i nie możesz zamówić ich zdalnie. W Katalogu Bibliotecznym OPAC roczniki te posiadają lokalizację Strefa Wolnego Dostępu – Czasopisma (II piętro) i informację o wolnym dostępie do pozycji.

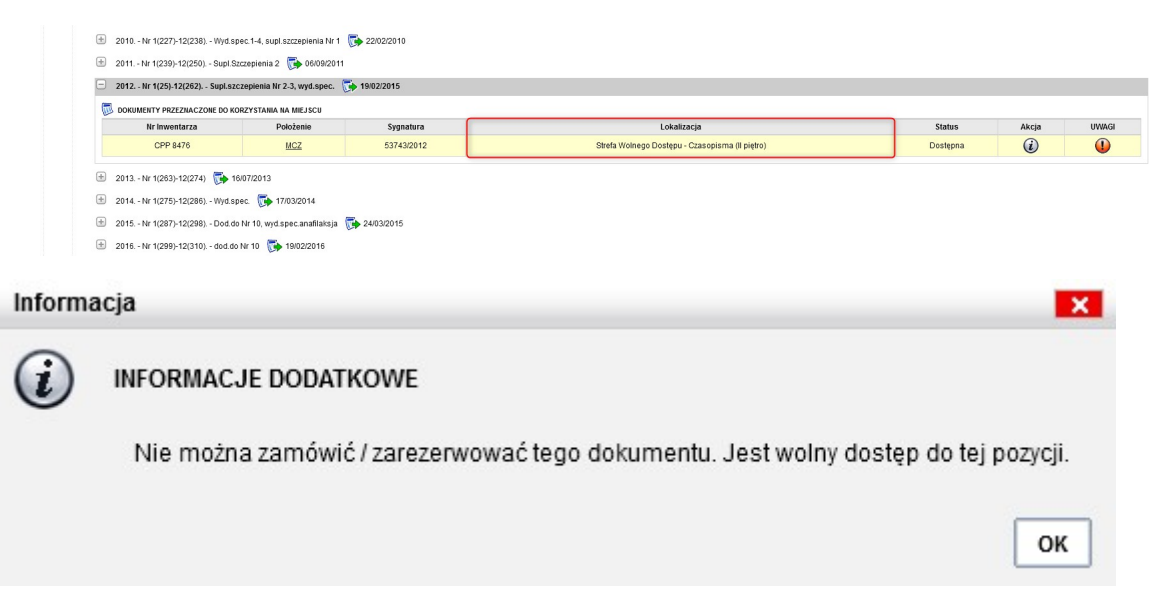